# **オンデマンド授業におけるモバイル端末を利用した 双方向型ビデオ視聴システムの利用と評価**

芝 崹 順 司1)

Development and Evaluation of Learners**'** Viewing Response System for Collecting and Reviewing for Online Videos

Junji SHIBASAKI

# **要 旨**

筆者は、これまで授業や映像に対する学習者の反応を収集し、分析するシステムを開発してきた。本稿では、これ まで開発してきた一連のシステムやその機能を整理する。その上で、オンデマンド型授業においてシステムを利用し た評価と課題を明らかにする。学生はモバイルデバイスを利用してYouTube動画に対する視聴反応コメントを入力 し、またそれを共有して、コメントに対するレスポンスや投票を行った。システムは問題なく利用され、学生から高 い評価を得たが、自由記述の分析から今後の課題も明らかとなった。

**キーワード:**モバイル端末、オンデマンド授業、視聴反応、プライベートモード、共有視聴モード

### **ABSTRACT**

We have developed the system for collecting and sharing learner**'**s viewing responses suited to using in face-toface classrooms. The system is able to collect viewers**'**responses in face-to-face classrooms. In addition, we have developed the interface for visualization of learner**'**s viewing responses with YouTube video can be used both as tools for teaching and as effective tools for collaborative learning. The experimental attempts to collect and share the responses in on-demand classrooms by using Mobile Devices were highly evaluated by university students.

**Key words:**Mobile Devices, On-Demand classroom, Interface for Visualization of Learner**'**s Viewing Responses, Online Video, Learning Review

# **1.背景と目的**

オンライン授業には、ZoomなどのWeb会議システ ムを利用して教師と学生がリアルタイムで授業に参加 する同期型の授業と、動画やテキストなどの教材をオ ンラインで公開し、学生がそれらの教材を使って学習 する非同期のオンデマンド型の授業がある。同期型の 授業は、教師や講師と学生、あるいは学生間でリアル タイムのやり取りが比較的多い授業に向いている。非 同期のオンデマンド型の授業には、学生が自分のペー スで好きな時間に、必要に応じて何度でも、繰り返し

学習できるというメリットがある。一方、リアルタイ ムで双方向にコミュニケーションを取りながら授業は 行えず、教師への質問や学生同士のコミュニケーショ ンはそれを行うツールを別途用意する必要がある。ま た、授業を行う教師は教材として使う資料などを準備 しなければならず、その製作に時間がかかり、オンラ イン授業にすぐに移行できない可能性があり、資料な どを外部で製作されたものに依存するにしても、これ までの対面授業とは異なるスタイルをとることが必要 であり、学生の履修状況の把握方法を考えなければい けないことなどが指摘されている。 そこで本研究で は、オンデマンド型授業において、学生同士が双方向

<sup>1</sup>) 放送大学教授(「情報」コース)

にコミュニケーションをとれるシステムを開発した。 筆者は、これまで授業や映像に対する学習者の反応を 収集し、分析するシステムを開発してきた。本稿で は、はじめに、これまで開発してきた一連のシステム やその機能を整理する。その上で、オンデマンド型授 業においてシステムを利用した評価と課題を明らかに する。

# **2.OREASの開発**

# 2**.**1 **OREASの概要**

筆者は、授業や視聴した動画に対する学習者の反応 をリアルタイムに収集するシステム(以下、OREAS) を開発し、その後、利用目的に応じてその機能を拡張 させてきた。

OREASには、(1) モバイル端末を回答入力端末と して利用できる、(2)回答ページに表示させる、ラジ オボタンやチェックボックスによる選択肢の内容や数 を自由に設定でき、また、自由記述により選択した理 由や具体的内容を把握できる、(3)調査時間中、任意 の時間に回答を何回でも入力でき、最終的な送信前に 閲覧・修正できる、(4)選択肢の回答データの送信時 間を記録することで、時間軸に沿った集計ができる、 (5)回答データを一覧表示したり、回答集計の時間の 幅を自由に設定して、集計結果を時間軸に沿って視覚 的に把握できる、(6)後から自分の回答データを呼び 出すことができる、などの特徴がある。

OREASは、モバイル端末を利用して学習者が回答 を入力する回答ページと、PCを利用して、調査を実 行するために必要な設定を行うオーサリングと、収集 した学習者からの回答を集計してグラフ化し、一覧表 示する、集計閲覧から構成される。

### 2**.**2 **時刻モード**

OREASは、その利用目的に応じて、学習者が反応 を回答ページに入力できる時間の設定モードをオーサ リングに追加開発してきた。当初、学習者が反応を入 力できる時刻をin(調査開始)とout(調査終了)と して予め設定(時刻モード)し、設定した時刻の間に 回答ページに入力した学習者による回答を収集できる ようにした(芝﨑、2010a)。時刻モードでは、例え ば、対面授業の開始時刻と終了時刻を設定しておくこ とにより、授業中の任意の時間に繰り返し入力される 学習者からの回答を、回答した時刻とともに収集でき るようにした。

### 2**.**3 **回答者モード**

次に、事前学習や反転授業のために、授業前に個別 に動画を視聴しながら、学習者がモバイル端末を利用 して、視聴反応を入力する機能(回答者モード)を追 加した。回答者モードを設定した場合、時刻モードと 異なり、あらかじめ設定した時刻ではなく、各学習者 が任意の時間に、動画を視聴すると同時に、回答ペー **図1** 調査時間のモード設定

ジの開始ボタン(in)を押下することで回答入力が開 始される。動画の視聴時間に合わせてオーサリングで あらかじめ設定した時間である入力可能時間が過ぎる と、新規の回答入力を認めないようにした。

この回答者モードの設定により、非同期個別視聴時 の視聴反応の入力が可能となった。しかし、視聴反応 をテキストで入力していると、その間に動画が進行し てしまうという問題点が指摘されたため(芝﨑、 2010b)、回答送信前に、見直しをして、回答内容や 回答した時点のタイムコードを追加・修正できるよう にした。

その結果、回答者モードを用いることで、教員はあ らかじめ学生の疑問点や興味をもった内容を把握で き、 それに対応した対面授業を行うことができたた め、対面授業に対する学生の理解度や満足度が高いこ とが明らかとなった。学生も問題意識や疑問をもって 対面授業へ参加することができたため、受講の動機づ けという点でも評価された (芝﨑、2015a)。

このようにOREASの回答者モードを利用した事前 学習の教育効果や学習効果が確認された。

### 2**.**4 **作成者モード**

一方、対面授業中に動画教材を一斉視聴する場合、 回答者モードを利用した事前学習のように、学生の視 聴反応をあらかじめ収集し、分析してから授業に臨む ことはできない。そのため、OREASを対面授業中に 利用するために、回答の収集、分析と結果の学生への フィードバックをその場で行えるようにする必要があ った。

そこで、授業中に、集団で同時に動画を視聴しなが ら、回答ページに回答を入力し、視聴反応として、収 集できる機能として、その場で教師が動画上映ととも にinを設定し、動画の視聴が終了すると同時にその場 でoutを設定(作成者モード)することにより、inと outの時間の間に入力された学習者の回答を収集でき るようにした。また、視聴中の一時中断・再開に対応

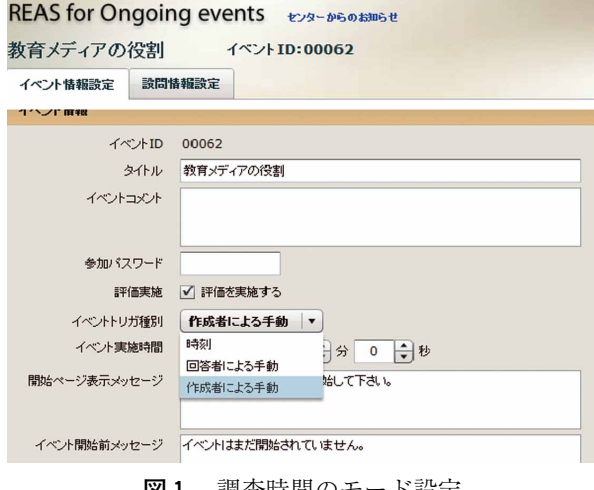

するために、調査の中断・再開機能も設定した。

**図1**中の「イベントトリガー種別」で、時刻モー ド、回答者モード、作成者モードの選択を行う。

### 2**.**5 **動画と連動した集計閲覧**

OREASの作成者モードの追加に合わせて、PCを利 用して教師が視聴反応の分析に利用するための集計閲 覧を大きく変更することとした。これまでOREASは、 動画視聴への反応だけを目的としていなかったため、 集計閲覧に動画を表示する機能がなかった。しかし、 動画のタイムコードと結びついた回答に対する分析と 結果の学生へのフィードバックをその場で行うことが できるように、視聴反応の一覧リストおよびグラフを 対象とした動画と連動表示し、 閲覧する機能を開発 し、閲覧のためのインターフェースを実装させた。

グラフ表示に利用するタイムコードの集計の幅を任 意の時間で等間隔に区切って表示する設定に加え、学 習者の入力のタイミングによっては同じ事象や場面に 対する反応が、同じ集計幅に含まれない可能があった ため、視聴反応を動画の内容のスケールの単位で集計 するセグメント集計機能を設定した。セグメントとは 学習して意味をもつひとまとまりの単位のことであ る。通常1つの動画教材には複数の学習内容が含まれ ている。

そこで学習内容単位で視聴反応を集計することで、 学習内容ごとの視聴反応の特徴や相違を明らかにする ことができる。動画中のどの学習内容に対して学習者 がどのような視聴反応をしたかがわかるようになるこ とで、対面授業中、その場で視聴反応と学習内容を関 連付けて学生に提示、フィードバックを行うことを容 易にした。

また、グラフを直接クリックして事象や場面を頭出 しして再生できるようにした。時間軸モードだけだと 場面の途中から映像が始まるため内容がうまく理解で きないこともあるため、評価や復習にはセグメント単 位で頭出しして視聴できた方が、内容理解が容易であ ると考えたからである。また入力したその場面を直接 再生したい場合のために、個別の視聴反応コメントや グラフの時間軸表示の頂点から授業映像の入力したそ の場面を頭出し再生できるようにした。

個別の視聴反応コメントから授業映像の対応箇所へ のリンクと、グラフから対応するセグメントや該当時 間のシーンの頭出しという、ビデオ再生の方法に二つ の機能をもたせることで、授業評価や学習に利用する ための利便性を高めた。

# 2**.**6 **学習者による閲覧表示のためのインターフェー スの利用**

集計閲覧は、 前述のように、 当初、PCを用いて、 学習者の視聴反応を分析するために、教師が専用に用 いるためのものであった。しかし、動画を視聴しなが ら、 視聴反応を入力するという観点からすると、 OREASの作成者モードの場合では教師が、回答者モ

ードの場合では学習者が、動画上映と同時に、視聴反 応の入力が可能となる開始ボタンをクリックして、視 聴反応の入力を可能にしなければならず、動画のタイ ムコードとのずれが発生する可能性があった。また特 に回答者モードについては、視聴反応を入力する端末 がデュアル表示機能を有していない場合、別に動画を 視聴するための端末を用意する必要があり、スムーズ な運用が困難な場合があった。

そこで、作成者モードで授業中に視聴した動画につ いて、授業後に個々の学習者がその視聴反応を利用す ることにより、効率的に復習できるのではないかと考 えた。そのため、OREASのPCによる視聴反応の閲覧 表示のためのインターフェースを復習用に学習者も利 用できるようにした (芝崎、2015b)。

# 3**.VREASの開発**

### 3**.**1 **OREASからVREASへ**

復習のために学習者が利用したOREASの閲覧表示 のためのインターフェースは、閲覧や効率的な再視聴 を行うためのものであり、学習者が視聴反応を入力さ せるためのものではなかった。しかし、対面授業以外 で個別視聴することを考えると、 閲覧表示だけでな く、学習者が動画を視聴しながら、直接、視聴反応を 入力するとともに、その結果を閲覧することができる ことが望ましいと考え、新たにVREASを開発した。

VREASは、flashビデオと連動して、学習者が選択 肢と自由記入により視聴反応を何度でも入力すること で視聴反応を収集し、それを集計・表示するシステム である。flashビデオはその所在情報をURLで指定す ればよく、ビデオを保持する必要はない。VRESは、 前述のOREASの (2)-(6) については、同じ什様を 持っている。

また、OREASで収集した視聴反応データをアップ ロードし、マージする機能を追加した。

# 3**.**2 **プライベートモードと共有視聴モード**

視聴モードにはVREASで入力した視聴反応データ やOREASからアップロードした他の学習者の視聴反 応データを表示させる共有視聴モードと、自分が入力 した視聴データだけを表示し、他の学習者の視聴反応 データを共有表示しないプライベートモードを設定し た。

当初は、集計結果の閲覧から始めたため、共有視聴 モードのみであったが、試験的運用の中で、最初は他 者の視聴反応に影響されずに、自分だけの視聴反応を 入力したいという意見がみられたため、プライベート モードを設定した。

次に、共有される回答データについて学習者が掲示 板のように、レスポンスを書いたり、投票したりでき る仮想的集団学習機能を開発した。このことで、学習 者が相互にコミュニケーションをとり、双方向性を高 めるとともに、レスポンスや投票の多い回答データを

復習や評価の指針として利用できるようにした。

### 3**.**3 **PCによる共有視聴モード実行画面**

**図2**はVRESの視聴反応入力・利用画面で画面左上 部が映像表示領域、画面右最上部が作成者によるメッ セージ表示領域、 画面右上部が資料反応の表示領域 で、選択肢とその理由による視聴反応の一覧、視聴反 応が入力されたタイムコード、投票ボタン、画面への リンクボタンが表示される。画面下部には選択肢の集 計グラフが表示される。再生プレーヤ領域では、登録 した動画を再生、停止、終了することができる。視聴 反応リスト表示領域には、タイムポイント視聴反応が 畳重的にリスト表示される。タイムポイント視聴反応 は、デフォルトでは、動画のタイムコードと連動して 逐次的に出現、表示されるが、動画の進行と連動させ ずに、全てのタイムポイント視聴反応を一覧として同 時にリスト表示させることもできる。またタイムポイ ント視聴反応は、デフォルトでは時系列に沿って昇順 にリスト表示されるが、ソート機能により、同一の選 択肢を選択した自由記入型の視聴反応を同じカテゴリ ーの視聴コメントとしてまとめて表示させることがで きる機能を実装した。**図3**は「もっと詳しい解説を」 という選択肢の視聴反応を一つのカテゴリーとしてソ

ート表示した画面の一部である。

また視聴反応リスト表示領域の下部に視聴コメント をフリーワード検索できる機能を実装した。ヒットし た検索語が含まれるタイムポイント視聴反応はカラー 表示される。カテゴリー別に限定した検索もでき、検 索語を入力せずに、同一カテゴリーのタイムポイント 視聴反応だけを全てカラー表示させることもできる。 個々のタイムポイント視聴反応から動画教材にリンク が張られ、タイムポイント視聴反応の右に表示した再 生ボタンを押下することで、動画の該当箇所を再生す ることができる。これを本研究ではタイムポイント再 生と呼ぶ。

視聴反応グラフ表示領域では、タイムスケール視聴 反応やセグメント視聴反応を、視聴反応グラフとして 可視化する。 タイムスケール視聴反応グラフは、10 秒、30秒、1分などその場で任意に設定した単位でタ イムポイント視聴反応を集計し、可視化する。セグメ ント視聴反応グラフは、セグメント単位で集計し、同 一の学習内容に対するタイムポイント視聴反応を集計 し、可視化する。またグラフの頂点をクリックするこ とで、タイムスケール単位やセグメント単位で動画の 再生ができる機能を実装した。これらを本研究では、 それぞれタイムスケール再生、 セグメント再生と呼

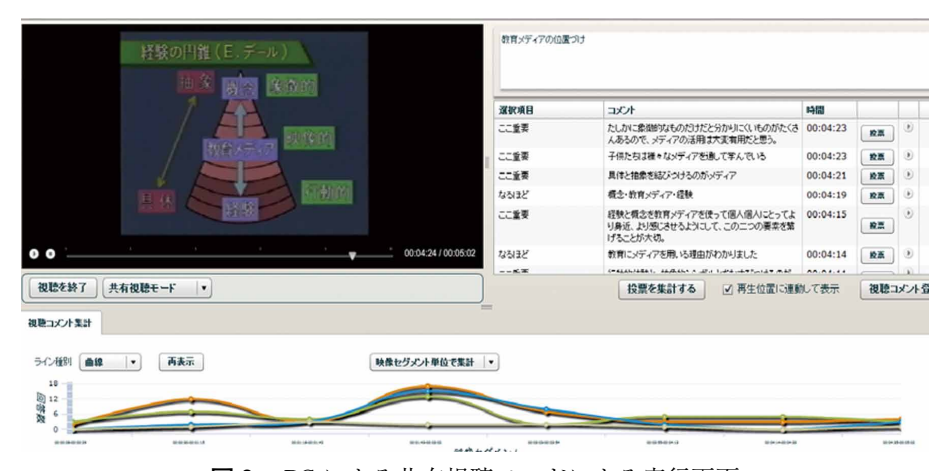

**図2** PC による共有視聴モードによる実行画面

| 深积項目        | コメント                                                                                                    | <b>Cales</b> | レス      | 投票 | 賛成             | 反対 |                  |
|-------------|----------------------------------------------------------------------------------------------------|--------------|---------|----|----------------|----|------------------|
| もっと詳しい解説を   | 経験と概念を教育メディアを使って繋げることが大切と<br>いっているが、ただ単に教育メディアから出す映像を見セ<br>ルだけではなく、見せてどのような指導を先生は行うのか<br>という具体的な指導の仕方が詳しく知りたかった。 | 00:04:57     | $\circ$ | 投票 | 1              |    | 0 <sup>(b)</sup> |
| もっと詳しし通話を   | 直接的・目的経験を教育でどのようにして活かせばいいの 00:04:44<br>だろうか                                                                      |              | $\circ$ | 投票 | 6              |    | 1(x)             |
| もっと詳しし過剰を   | 教育の中の抽象と具体                                                                                                    | 00:04:43     | $\circ$ | 投票 | $\overline{2}$ |    | 0 <sup>0</sup>   |
| もっと詳しい病別をを  | 経験と概念の間に教育メディアの働きがある、というのを<br>具体例で説明してほしい。                                                                       | 00:04:33     | $\circ$ | 投票 | $\overline{c}$ |    | 0(x)             |
| もっと詳しい 帰りをき | 授業を行うとき、具体的経験から入って、抽象的経験につ<br>なげていくべきなのか?その方が生徒は授業に入りやす<br>いとは思う。                                                | 00:04:00     | $\circ$ | 投票 | 4              |    | 0                |
| もっと詳しい解説を   | 教育メディアの具体的ま定義、何を指すのかよくわからな<br>$l_{\text{base}}$                                                                  | 00:03:59     | $\circ$ | 投票 | $\overline{c}$ |    | 0(x)             |
| もっと詳しい解説を   |                                                                                                    | 00:03:53     | $\circ$ | 投票 | $\Omega$       |    | 0 <sup>0</sup>   |
| もっと詳しい解説を   | ことばから覚えてそれを追って逆に具体的経験をして、そ<br>の理解を実感する場合も実際には多いし、そちらの方が<br>得心のいきやすい場合もあるのでは?                                     | 00:03:48     | $\circ$ | 投票 | $\overline{2}$ |    | $0$ $\Theta$     |

**図3** 視聴反応リスト表示領域ソート表示(一部)

ぶ。

タイムスケール再生やタイムポイント再生の場合に は、学習内容の途中から動画の再生が開始される可能 性があり、授業や学習で利用しにくいことや、内容が うまく理解できないことが考えられる。しかしセグメ ント再生では、学習内容単位でその区切れの先頭から 動画教材が再生されるため、部分視聴の場合でも意味 の了解性が高くなり、授業外でも利用しやすい。この ように可視化インターフェースには、通常の動画再生 に加えて、タイムポイント再生、タイムスケール再 生、セグメント再生という、視聴反応を利用した3つ の再生方法がある。

# 3**.**4 **モバイル端末対応機能**

OREASの視聴反応分析用のインターフェースに入 力できる機能を追加してVREASを開発したが、イン ターフェースにflashを利用していることなどもあり、 モバイル端末で、動画を視聴しながら、入力するイン ターフェースは有していなかった。

一方、総務省の情報通信白書によると、令和元年時 点でモバイル端末の保有者は96.1%と大部分の人が保 有しているが、パソコンは69.1%と3割の人が保有し ていないと回答している。また、大学の一般教室での 利用を考えると、モバイル端末を利用できるようにす る必要があった。

そこで、モバイル端末を利用して、VREASで動画 を視聴しながら、視聴反応を入力したり、共有視聴モ ードで他の学習者の視聴反応結果を閲覧できるように する機能を開発した。

VREASの機能をモバイル端末で実現するために、 ビデオ形式 (mp4) による動画を視聴しながら、動画 視聴中の視聴反応を入力でき、映像中の当該箇所とリ ンクして提示する機能や、視聴コメントに対するレス ポンスや投票を行えるようにすることで、学生同士の 双方向コミュニケーションが行えるようにした。

一方で、グラフを表示させることは困難であったた め、入力画面からは削除した。

またiPad、iPhone、Androidスマートフォンなど複 数のタブレットやモバイル端末をインターフェースで 利用できるように画面レイアウトの調整を行い、4イ ンチサイズ以上の機種では複数の端末で表示が可能な ことを確認した。

# 3**.**5 **YouTube動画の利用機能**

VREASでは、視聴対象となるビデオをMP 4形式 で用意し、サーバにアップロードし、オーサリングに おいてそのURLを指定する必要があった。そのため に利用者はWebサーバ等を自前で用意し、また動画 ファイルを変換して、Webにアップする必要があり、 運用面での課題となった。

そこで、動画共有サイトとして広く利用されている YouTubeと連動させるためのオーサリング機能と視 聴機能を開発し、動画共有サイトにアップした動画と **図4** ビデオ設定画面

連動して映像視聴反応を収集・利用できるシステムへ と機能を拡張させた。そのため、オーサリングアプリ のビデオ設定画面のYo uTu b e対応と視聴アプリ (HTML 5) のYouTube対応のため、次の機能を開 発した。

- ■オーサリングアプリのビデオ設定画面(図4)
- · You Tube動画のURLもしくはビデオID(例: GgWsMYKAeBo)を設定する。
- ・設定されたURLもしくはビデオIDのYouTube動画 をYouTube Player APIを使用してプレビュー表示 する。
- ・プレビュ ー上でビデオの再生制御を行う。(開始、 停止、再生位置変更)
- ・ビデオの長さを自動的に取得し、「ビデオの長さ」 として入力フィールドに設定する。
- ・ビデオの現在位置を映像セグメントの開始/終了位 置として入力フィールドに設定する。
- ■視聴アプリ(HTML5)のYouTube対応
- ・YouTube Player APIを使用してHTML上にビデオ の埋め込み表示を行う。
- ・ビデオの再生制御を行う。(開始、停止、再生位置 変更)
- ・JavaScriptで再生位置をタイマ監視し、再生位置に 連動して映像セグメントの指示表示、視聴コメント 表示を行う。

これにより、視聴対象となる動画ファイルを設定す るためのシステムや作業が大幅に削減され、利便性が 高まった。

また、自前のコンテンツだけでなく、YouTubeに 掲載された数多くのオープンソースの動画も視聴対象 とすることが可能となり、利用可能性を大幅に向上さ せることができた。具体的には、オーサリングの機能 の拡張により、指定したYouTube動画を再生させる 設定と視聴中の現在の再生時刻を取得し、JavaScript で一定時間おきに監視することにより、入力された視 聴反応と入力時刻の収集を実現させた。

これらの機能を、PCを利用したオーサリング画面 で設定することにより、iOSやAndroidのOSを利用し たスマートフォン、タブレット端末および各種のPC 端末を利用して学習できるようになった。

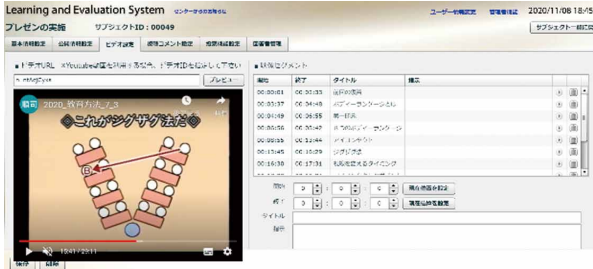

# 4**.VREASを利用したオンデマンド授業 の学生の評価**

### 4**.**1 **オンデマンド型授業における利用**

非同期のオンデマンド型の授業には、学生が自分の ペースで好きな時間に、必要に応じて何度でも、繰り 返し学習できるというメリットがある。一方、リアル タイムで双方向にコミュニケーションを取る授業は行 えず、教師への質問や学生同士のコミュニケーション はそれを行うための仮想的集団学習機能を有するツー ルを別途用意する必要がある。

そこで、オンデマンド型授業の中で、VREASを利 用することにより、タブレットやスマートフォンを利 用して、リアルタイムではないが、動画コンテンツと 連動し、教師への質問や学生同士のコミュニケーショ ンを、視聴中にその場で行えるようにした。また制作 の手間がかかるという点に着目して、 一部の授業で YouTubeの動画を利用することとした。

### 4**.**2 **実施した授業**

2020年度前期にオンライン授業として実施したS大 学の「教育の方法と技術」 という授業の中で、 VREASを利用した授業を2回試みた。

1回の授業は「プレゼンテーションの準備」でもう 1回の授業は「プレゼンテーションの実施」であっ た。

30分程度のYouTube動画を利用して、オンライン で実施した。

受講者は、一週間の中で、3日間の間にVREASで 動画をプライベートモードで視聴(**図5**)した後、4 日の間で、共有視聴モードで再視聴(**図6**)した。

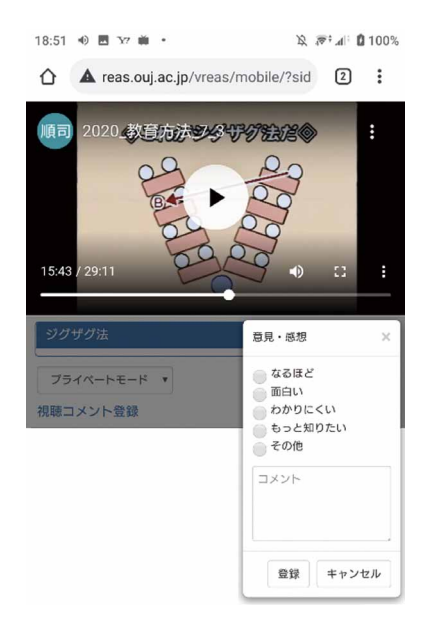

**図5** モバイルを利用したプライベートモードの視 聴・入力画面の一部

# 4**.**3 **利用結果の概要**

ここでは第2回目のVREASの利用結果について報 告する。

総コメント数は、377件で、内訳の選択肢は「なる ほど」211件、「面白い」85件、「わかりにくい」8件、 「もっと知りたい」35件、「その他」38件であった。

セグメント単位の集計(**図8**)をみると、全体とし

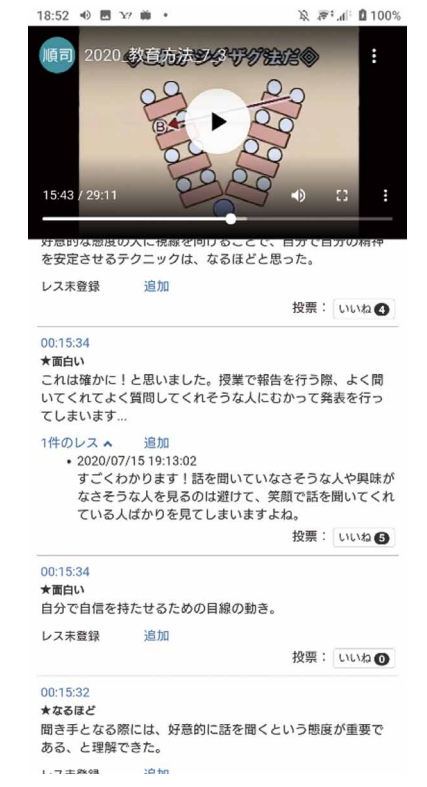

**図6** モバイルを利用した共有モードの視聴・入力画 面の一部

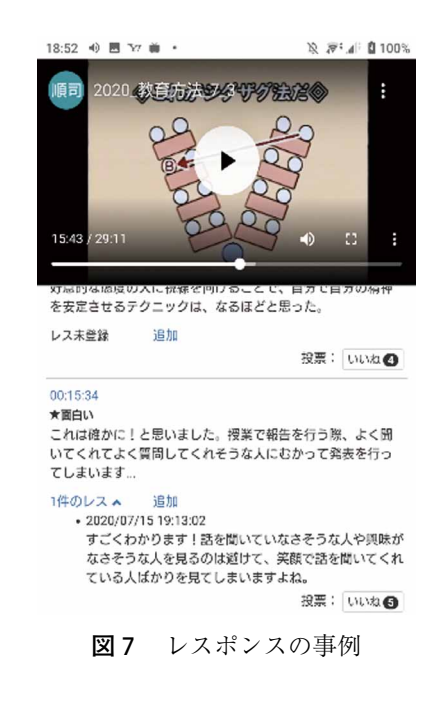

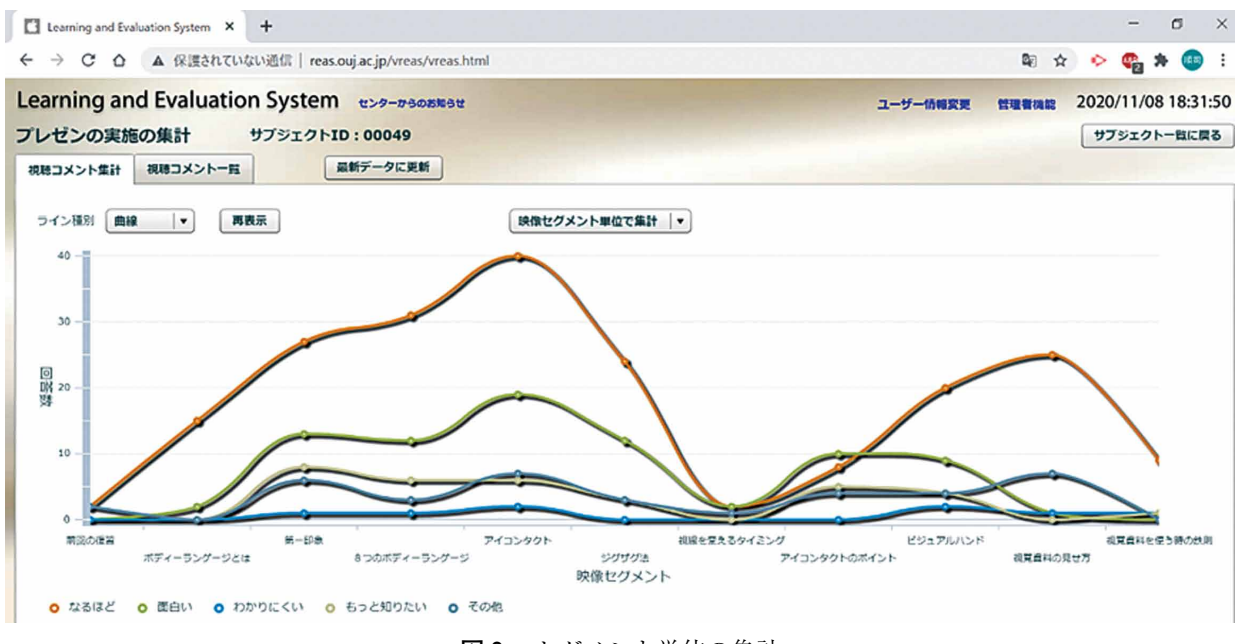

**図8** セグメント単位の集計

て「なるほど」が多いが、どの選択肢も、コメントの 山が2つに分かれていることや、「アイコンタクト」 のセグメントが最も多く、その直後の「視線を変える タイミング」のセグメントが最も少ないことがわか る。「いいね」は510件投票されており、最大は16件、 次は2つのコメントで13件、次が11件、次が2つのコ メントで10件であった。1件以上「いいね」が投票さ れたコメントは179コメントであった。投票に比べて レスポンスのあったコメントは少なく、全部で42コメ ントのうち、4つのレスポンスがあったコメントが2 コメント、3つのレスポンスがあったコメントが2コ メント、2つのレスポンスがあったコメントは2コメ ントであった(**図7**)。複数のレスポンスがついたコ メントのレスポンスは、対話が行われていたのと、複 数「いいね」が投票されていた。

# 4**.**4 **学生の視聴環境について**

受講した53名の学生が利用した端末はスマートフォ ンが83%で、PCが9%、タブレットが8%であった (**図9**)。

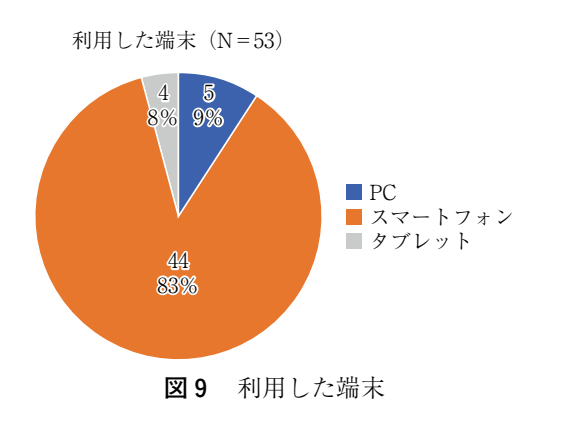

ネットワーク環境としては、固定回線が64%、モバ イルWi-Fiが30%、携帯電話の回線が6%であった (**図**10)。

ひと月のネットワークのデータ容量は、6Gバイト 以下が17%、7-20Gバイトが13%、20Gバイト以上が 23%、無制限が38%、わからないと回答した割合は9

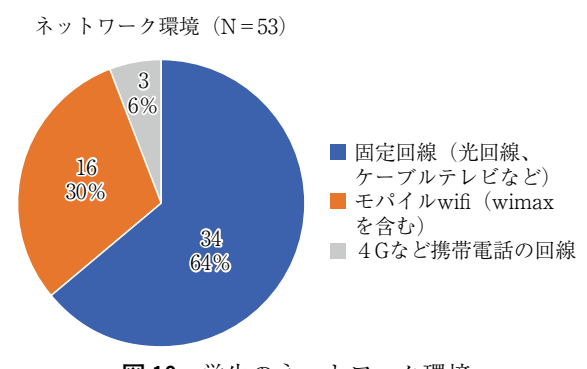

**図** 10 学生のネットワーク環境

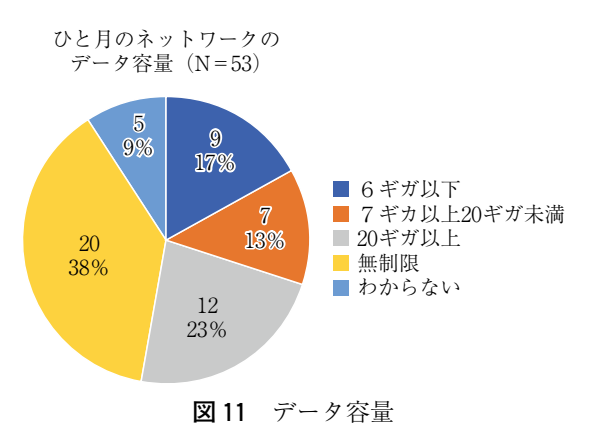

%であった(**図**11)。

# 4**.**5 **システムの評価**

4.4で示したような視聴環境の学生を対象として、 オンライン授業で2回にわたり、VREASを利用した。 その結果、システムを利用できなかった学生は皆無で あり、幅広い視聴環境で利用できることが明らかとな った。

システムについての評価は、プライベートモード学 習後と共有視聴モード学習後にそれぞれ5段階評定で 回答してもらった。また自由記入による評価コメント も求めた。

5段階評定にあたって、「ビデオ視聴」だけによる 学習を「3」とした場合に、「とてもそう思う」場合 は5、「そう思う」場合は4、「変わらない(どちらと もいえない)」場合は3、「そう思わない」場合は2、 「とてもそう思わない」場合には1を選択するように 指示した。

2回実施したが、1回目の結果とほとんど変わらな い結果であったため、ここでは2回目の結果を明らか にする。なお、自由記述については2回分を対象とし た。

Wilcoxonの符号付き順位検定の結果、プライベー トモードの学習後と共有視聴モードの学習後で5%以 下の有意水準で有意な差はみられなかった(**表1**)

そこで、みやすさを考え、平均値と標準偏差につい ても提示した(**表2**)

いずれの項目についても高い評価を得たといえる が、プライベートモード視聴後の方が評価がやや高い 傾向がみられた。

また、共有視聴モード特有の評価(**表3**)について も「自分なりにレスを多く書いた」を除いて、高い評 価であった。実際に、レスポンスがあまり多くなかっ たことが反映していると思われる。

# 4**.**6 **システム利用して視聴・入力した学生の自由記 述**

# 4**.**6**.**1 **プライベート視聴モード利用後の結果**

学生から得られた自由記述データ122件を分析の対 象とした。KH Coderを用いて前処理を実行し、文章 の単純集計を行った結果、121の段落、198の文が確認 された。

また、総抽出語数(分析対象ファイルに含まれてい るすべての語の延べ数)は、4697。異なり語数(何種

| 検定統計量"      |         |                              |                 |                 |                 |                                                                         |                 |               |                                 |
|-------------|---------|------------------------------|-----------------|-----------------|-----------------|-------------------------------------------------------------------------|-----------------|---------------|---------------------------------|
|             |         |                              |                 |                 |                 |                                                                         | (7)閉じ方法         |               |                                 |
|             |         |                              |                 |                 |                 |                                                                         |                 | で、他の学 (8)その時点 |                                 |
|             |         |                              |                 |                 |                 | (6)学習の方  習もしてみ  で入力でき                                                   |                 |               |                                 |
|             |         | (2)学習の効  (3)飽きずに  (4)技術的に    |                 |                 |                 | 法に抵抗は たい2-(7) るのはよい                                                     |                 |               |                                 |
|             |         | (1)学留の役  率が上がる  学習できる  問題なかっ |                 |                 |                 |                                                                         |                 |               | ない2-(6) 同 じ 方 法 2-(8)その (9)視聴の邪 |
|             |         |                              |                 |                 |                 | に立つ2-   2-(2学習 2-(3)飽き た2-(4)技   5)楽しめた  学習の方法   で、他の学   時点で入力   魔になる 2 |                 |               |                                 |
|             |         |                              |                 |                 |                 | (1)学習の役 の効率が上 ずに学習で 術的に問題  2 -(5)楽し に抵抗はな 習もしてみ できるのは  -(9)視聴の          |                 |               |                                 |
|             | に立つ     | がる                           | きる              | なかった            | めた              | lv۱                                                                     | たい              | よい            | 邪魔になる                           |
| Z           | $-.582$ | $-.0.27^{\circ}$             | $-.930^{\circ}$ | $-.063^{\circ}$ | $-.141^{\circ}$ | $-.421$ "                                                               | $-.913^{\circ}$ | $-1.441$      | $-.260^{\circ}$                 |
| 漸近有意確率 (両側) | 0.560   | 0.978                        | 0.352           | 0.950           | 0.888           | 0.674                                                                   | 0.361           | 0.150         | 0.795                           |

**表1** Wilcoxon の符号付き順位検定

a.Wilcoxonの符号付順位検定

b. 正の順位に基づく

c.負の順位に基づく

|              |      | プライベートモード | 共有視聴モード |           |  |
|--------------|------|-----------|---------|-----------|--|
| 質問項目         | 平均   | <b>SD</b> | 平均      | <b>SD</b> |  |
| 学習の役に立つ      | 4.42 | 0.72      | 4.32    | 0.85      |  |
| 学習の効率が上がる    | 3.83 | 1.05      | 3.83    | 1.03      |  |
| 飽きずに学習できる    | 4.08 | 0.99      | 3.87    | 1.30      |  |
| 技術的に問題なかった   | 4.65 | 0.76      | 4.66    | 0.65      |  |
| 楽しめた         | 4.11 | 1.07      | 4.08    | 1.14      |  |
| 学習の方法に抵抗はない  | 4.13 | 1.16      | 4.04    | 1.27      |  |
| 同じ方法で他の学習もして | 3.87 | 1.23      | 3.64    | 1.35      |  |
| みたい          |      |           |         |           |  |
| その時点で入力、修正でき | 4.23 | 1.03      | 3.98    | 1.14      |  |
| るのはよい        |      |           |         |           |  |
| 視聴の邪魔になる     | 2.61 | 1.39      | 2.64    | 1.16      |  |

**表2** 5段階評定によるシステムの評価(N = 53)

**表3** 共有視聴モード特有の評価(N = 53)

| 質問項目              | 平均   | SD.  |
|-------------------|------|------|
| 他の人のコメントは学習の役に立った | 4.43 | 0.82 |
| 他の人のレスは学習の役に立った   | 4.02 | 0.84 |
| 自分なりにレスを多く書いた     | 3.53 | 1.17 |
| 投票できるのはよい         | 4.08 | 1.14 |
| レスを付けられるのはよい      | 3.81 | 1.19 |

類の語が含まれていたかを示す数)は639であった。 これらの頻出語の内の上位30語とその出現頻度を**表4** に示す。

KH Coderの「共起ネットワーク」のコマンドを用 い、「プライベートモードを利用した感想」の自由記 述の中で、出現パターンの似通った語(すなわち共起

の程度が強い語)を線で結んだネットワークを描いた (**図**12)。なお、分析にあたっては、出現数による語の 取捨選択に関しては最小出現数を5に設定し、描画す る共起関係の絞り込みにおいては描画数を60に設定し た。

**図**12では、強い共起関係ほど太い線で、出現数の多 い語ほど大きい円で描画されている。また、語(node) の色分けは「媒介中心性」(それぞれの語がネットワ ーク構造の中でどの程度中心的な役割を果たしている かを示す)によるものであり、白から色の濃いものの 順に中心性が高くなることを示す。以下では、**図**12に 示した語の共起関係をもとに、分析者が特徴的な記述 のまとまりと判断したものを項目として立て、要約す る。

なお、抜粋にあたっては、KH CoderのKWICコン

**表4** 上位 30 語とその出現頻度(プライベートモード)

| 順位 | 抽出語  | 出現回数 | 順位 | 抽出語 | 出現回数 | 順位 | 抽出語   | 出現回数 |
|----|------|------|----|-----|------|----|-------|------|
|    | コメント | 99   | 11 | ビデオ | 17   | 21 | メモ    | 9    |
| 2  | 思う   | 72   | 12 | 出来る | 17   | 22 | 意見    | 9    |
| 3  | 感じる  | 43   | 13 | 考える | 15   | 23 | 集中    | 9    |
| 4  | 自分   | 37   | 14 | 感想  | 13   | 24 | 少し    | 9    |
| 5  | 動画   | 32   | 15 | 授業  | 12   | 25 | 整理    | 9    |
| 6  | 場    | 31   | 16 | 学習  | 11   | 26 | 前回    | 9    |
| 7  | 良い   | 28   | 17 | 忘れる | 11   | 27 | 入力    | 9    |
| 8  | 見る   | 27   | 18 | 画面  | 10   | 28 | 面白い   | 9    |
| 9  | 視聴   | 21   | 19 | 時間  | 10   | 29 | ノート   | 8    |
| 10 | 内容   | 18   | 20 | 理解  | 10   | 30 | 書き込める | 8    |

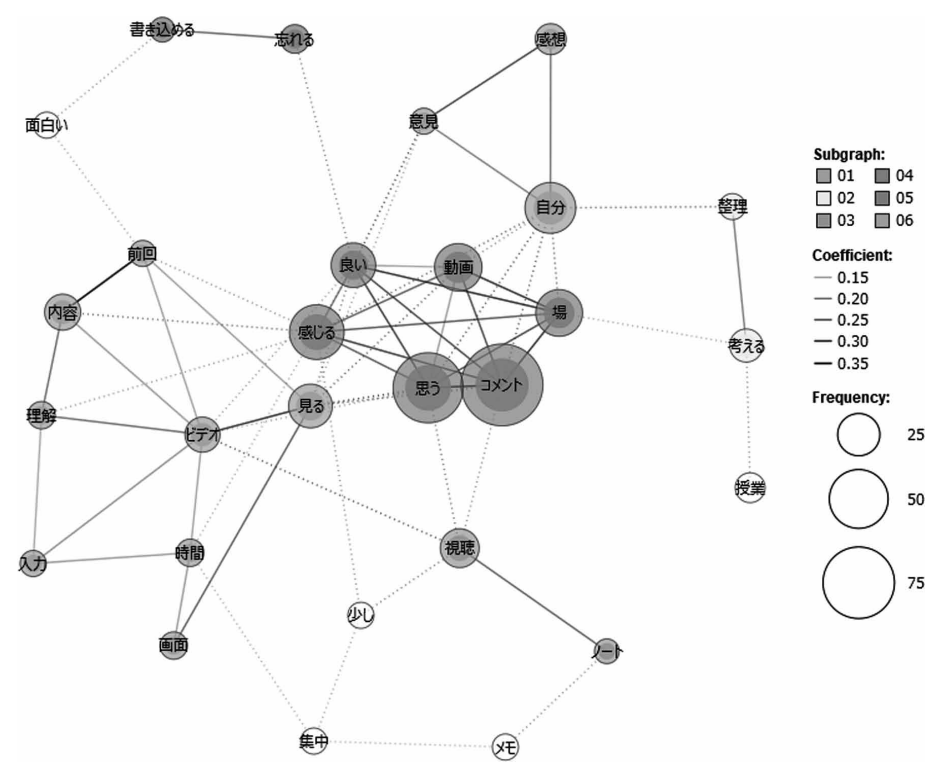

**図** 12 「プライベートモードを利用した感想」の自由記述の共起ネットワーク

コーダンスのコマンドを用い、それぞれの語がどのよ うに用いられているのか、文脈を探った。

・動画の途中で、その場でコメントを書くこと

その場でコメントを書き込めるのがよいという意見 が36件あった。

そのほか、思ったタイミングでコメントを入れるこ とができた(17件)、忘れずに疑問を書き込めた(11 件)、自分の考えを整理することができた(9件)、印 象に残りやすくなった(6件)、重要な点を記録でき た(5件)、途中で意見(9件)や感想(13件)を述 べることができてよかったなど、動画の途中で、コメ ントを書くことを肯定的にとらえた感想が多くみられ た。

一方、動画を途中で止めて書くことについて、効率 が良い(3件)という肯定的な意見と、効率が悪い (4件)、つながりがわるくなる(1件)、という否定 的な意見があった。

コメントを入れることで理解が深まった (7件)と いう肯定的な意見と、コメントを入れることで理解し たことを忘れてしまう(3件)という否定的な意見も みられた。記憶についても頭に残りやすい (4件)と 残りにくい(3件)と意見が分かれた。

・操作や画面

使いこなすことができた (15件) という意見と、反 対に、慣れるのに時間がかかった (5件)、スマート フォンの動画の画面が小さかった(10件)、動画の情 報量が多く、動画を見ながらコメントするのに手がま わらないなどの否定的な意見がみられた。

・楽しく学習できた(6件)という肯定的な意見があ った。

| 順位             | 抽出語  | 出現回数 | 順位 | 抽出語 | 出現回数 | 順位 | 抽出語  | 出現回数 |
|----------------|------|------|----|-----|------|----|------|------|
|                | コメント | 142  | 11 | 読む  | 31   | 21 | 共感   | 17   |
| $\overline{2}$ | 人    | 72   | 12 | 内容  | 23   | 22 | 少し   | 15   |
| 3              | 思う   | 67   | 13 | 面白い | 23   | 23 | システム | 14   |
| 4              | 見る   | 60   | 14 | 良い  | 22   | 24 | 時間   | 14   |
| 5              | 自分   | 58   | 15 | 考え  | 21   | 25 | 共有   | 13   |
| 6              | 意見   | 53   | 16 | 授業  | 21   | 26 | 考える  | 12   |
|                | 動画   | 53   | 17 | 復習  | 19   | 27 | 気づく  | 11   |
| 8              | 感じる  | 49   | 18 | 流れる | 19   | 28 | 出来る  | 11   |
| 9              | 他    | 49   | 19 | 多い  | 18   | 29 | 書    | 11   |
| 10             | 視聴   | 34   | 20 | 知る  | 18   | 30 | 部分   | 11   |

**表5** 上位 30 語とその出現頻度(共有視聴モード)

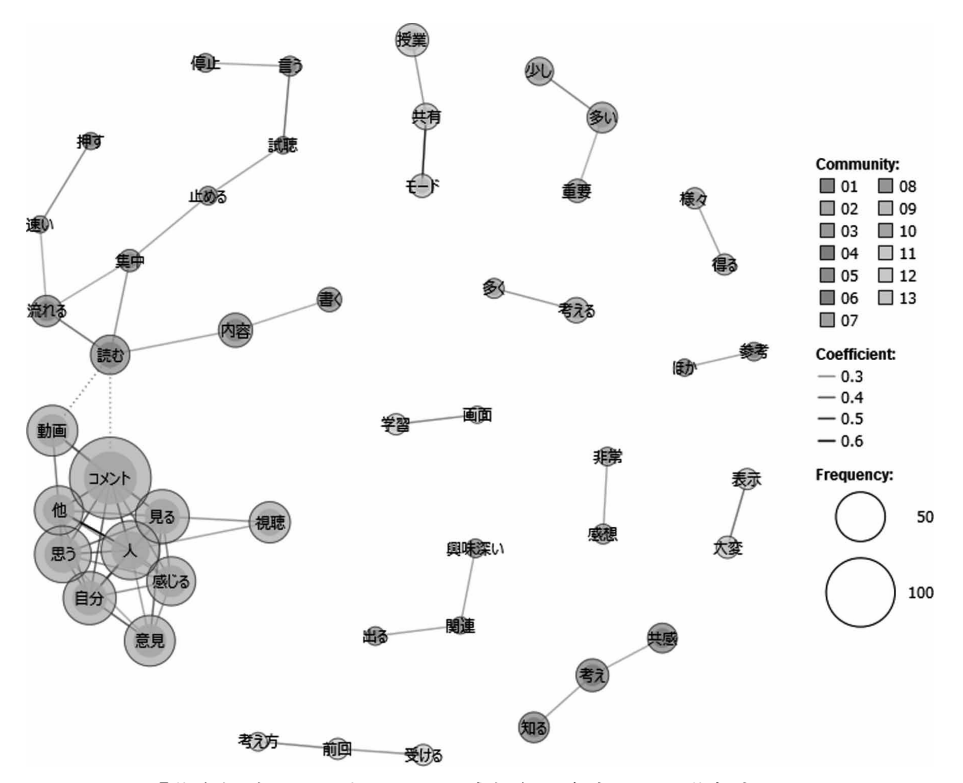

**図** 13 「共有視聴モードを利用した感想」の自由記述の共起ネットワーク

### 4**.**6**.**2 **共有視聴モード利用後の結果**

学生から得られた自由記述データ112件を分析の対 象とした。KH Coderを用いて前処理を実行し、文章 の単純集計を行った結果、110の段落、232の文が確認 された。また、総抽出語数(分析対象ファイルに含ま れているすべての語の延べ数)は、7,005、異なり語 数(何種類の語が含まれていたかを示す数)は847で あった。これらの頻出語の内の上位30語とその出現頻 度を**表5**に示す。

「プラベートモードを利用した感想」と同様に、KH Coderの「共起ネットワーク」のコマンドを用い、「共 有視聴モードを利用した感想」の自由記述の中で、出 現パターンの似通った語(すなわち共起の程度が強い 語)を線で結んだネットワークを描いた(**図**13)。

・コメントの共有

他の人のコメントを読めて、面白かった(23件)、 他の人とコメントを共有できるのはよい (13件)、他 の人のコメント意見や感想、考えを読んで参考になっ た(50件)、共感したり、ほかの人の疑問を知ること ができた(17件)、コメントが多くなると、重要なポ イントだとわかるのでよかった (10件) というよう に、コメント共有について、肯定的な意見が多くみら れた。

・意見の交換

オンライン授業にない意見の交換ができた (12件) という意見がみられた。

・操作や画面

コメントが早く流れてしまい、追いつくのが大変で あった(19件)、似たようなコメントが多く、視聴に 時間がかかる、 レスや投票をするのが大変であった (10件)という否定的な意見がみられた。

### 4**.**7 **システム評価についての考察**

5段階評定の結果、「プライベートモード」利用と 「共有視聴モード」利用について、モード間の評価で 有意な差はみられなかったが、それぞれ高い評価を得 た項目が多くみられた。

「プライベートモード」の自由記述では、「動画の途 中で、その場でコメントを書くこと」を肯定的にとら えた感想が多くみられた。一方、「動画を途中で止め て書くこと」について賛否がわかれた。視聴反応入力 時に動画を途中で止めないで進めるモードを選択肢と して用意する必要があるかもしれない。

「共有視聴モード」の自由記述では、コメント共有 について、肯定的な意見が多くみられた。また、意見 の交換という双方向性にも肯定的な意見がみられた。

一方、コメントが多くなるとコメントが流れて行って しまうことや似たようなコメントが多いことへの否定 的な意見がみられた。コメント表示に「動画連動」の チェックをはずすと動画に関係なくコメントを閲覧で きるため、2度目の「共有視聴モード」を利用した動 画視聴については、コメントの閲覧やコメントに対す る「投票」や「レスポンス」というSNSにみられる双 方向の交流を中心に利用し、必要に応じて動画を確認 的に部分視聴するような運用を行った方がよいことが 示唆された。

# **5.まとめと今後の課題**

本研究では、これまでのOREASの開発の経緯と、 それに基づくVREASの開発とオンライン授業での利 用評価について明らかにした。評価で明らかになった 課題への対応とともに、 今後は継続的に利用して、 VREASの利用評価事例や効果的な利用法を明らかに したい。

### **謝辞**

VREASのモバイル対応とYouTube対応の開発につ いて、平成29年度および30年度「放送大学教育振興 会」の助成を受けた。

### **参考文献**

- 芝﨑順司(2010a)携帯電話を利用した放送授業評価ツー ルの開発 日本教育工学会論文 34(Suppl.)、109- 112
- 芝﨑順司(2010b)携帯電話を利用し授業などを時間軸に 沿ってリアルタイムに評価するシステムの開発と評 価、第17回日本教育メディア学会年次大会、25-28
- 芝﨑順司 (2015a) オープンコンテンツを利用した事前学 習のための視聴反応モバイルシステムの開発と利用評 価、教育メディア研究、第21巻第2号、25-37
- 芝﨑順司 (2015b)対面授業およびオンラインによる復習 のための視聴反応可視化インターフェースの開発と評 価、JeLA(日本e-Learning学会)会誌 Vol. 15、24- 41
- 総務省: 情報通信白書(2019)、https://www.soumu. go.jp/johotsusintokei/whitepaper/r01.html(取得日: 2020年10月30日)
- 梅村 透、赤倉貴子(2006)e-Learningにおける仮想的集 団学習実現のための機能IEICE technical report 106 (288)、7-12

(2020年11月9日受理)